# 通過Cisco路由器將Windows 95客戶端連線到 Windows NT伺服器

### 目錄

[簡介](#page-0-0) [必要條件](#page-0-1) [需求](#page-0-2) [採用元件](#page-0-3) [慣例](#page-0-4) [問題](#page-1-0) [Windows NT PDC](#page-1-1) [Windows NT WINS](#page-1-2) [解決方案](#page-1-3) [配置撥號網路配置檔案](#page-1-4) [相關資訊](#page-2-0)

# <span id="page-0-0"></span>簡介

本文描述與使用內建撥號介面卡從Windows 95電腦撥入有關的問題和解決方案。連線到路由器沒有 問題,但當您嘗試登入到Windows NT伺服器時,會顯示以下錯誤消息:

Unable to validate password, domain not found...

# <span id="page-0-1"></span>必要條件

### <span id="page-0-2"></span>需求

本文件沒有特定需求。

### <span id="page-0-3"></span>採用元件

本文檔中的資訊基於Windows 95作業系統。

本文中的資訊是根據特定實驗室環境內的裝置所建立。文中使用到的所有裝置皆從已清除(預設 )的組態來啟動。如果您的網路正在作用,請確保您已瞭解任何指令可能造成的影響。

#### <span id="page-0-4"></span>慣例

如需文件慣例的詳細資訊,請參閱<u>[思科技術提示慣例](http://www.cisco.com/en/US/tech/tk801/tk36/technologies_tech_note09186a0080121ac5.shtml)</u>。

<span id="page-1-0"></span>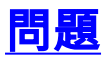

由於透過乙太網路連線沒有問題,您可以斷定這是思科的問題。報告顯示,此問題出現在Shiva LanRovers以及其他遠端訪問伺服器上。這其實是微軟的問題。

導致此問題的原因有多種:

- 工作站可能配置不正確。網路控制面板中的最低配置應具有以下配置:Microsoft網路客戶端撥 號介面卡TCP/IP — 撥號配接器
- 在Windows NT伺服器上,管理員必須在網路上正確配置以下內容:Windows Internet命名服務 (WINS)Windows NT主域控制器(PDC)注意:PDC必須通過WINS進行註冊。這些元件可以共存 於同一台伺服器上,也可以共存於兩台不同的電腦上。接下來的兩節將簡要說明各個元件。

#### <span id="page-1-1"></span>Windows NT PDC

將單個伺服器配置為PDC。PDC包含域的使用者帳戶資訊,對使用者帳戶資訊的所有更改都發生在 PDC上。域中的其他伺服器可以配置為備份域控制器(BDC)或伺服器。BDC包含使用者帳戶資訊的 副本,在使用者登入到域時可以對使用者進行身份驗證。BDC還提供身份驗證容錯功能。如果 PDC由於任何原因而關閉,BDC可用於驗證使用者並確保其訪問網路資源。對PDC上的使用者帳戶 資訊進行更改時,這些更改會複製到每個BDC。

#### <span id="page-1-2"></span>Windows NT WINS

WINS設計用於解決在基於TCP/IP的Microsoft網路中定位網路資源的問題,其方法是自動配置和維 護電腦名稱和IP地址對映表,同時提供諸如防止重複網路名稱等基本功能。WINS是動態主機配置協 定(DHCP)的補充服務,它有一個完整的集中工具用於管理WINS伺服器、靜態名稱表和複製資訊。

如果在您的網路上正確配置了這些元件,則在Windows 95客戶端上需要執行一些操作。

### <span id="page-1-3"></span>解決方案

#### <span id="page-1-4"></span>配置撥號網路配置檔案

完成以下步驟以正確配置撥號網路配置檔案:

- 1. 突出顯示為WindowsNT登入配置的連線配置檔案,按一下右鍵,然後選擇**屬性**。
- 2. 在「屬性」視窗中,選擇伺服器型別。
- 3. 在Type of Dial-Up Server欄位中,確保已選擇PPP Windows95、Windows NT 3.5 Internet。
- 4. 確保在Allowed network protocols部分至少選擇了**TCP/IP**,然後按一下**TCP/IP Settings**進入下 一個視窗。
- 5. 在「TCP/IP設定」視窗中,您可以選擇以下選項:**伺服器分配的IP地址** 如果伺服器為工作 站提供撥入IP地址,則使用此地址。(DHCP)**指定IP地址 — 您**的工作站上已經預定義了靜態 IP地址。伺服器分配的名稱服務器地址 — 如果伺服器向工作站提供主、輔助DNS和WINS伺服 器的IP地址,則使用此地址。**指定名稱伺服器地址** — 用於定義在撥號時要連線到哪個 DNS/WINS伺服器。
- 6. 輸入適當的專案,然後按一下OK。
- 7. 轉到網路控制面板。
- 8. 在「網路」視窗中,選擇標識頁籤。
- 9. 輸入電腦名稱、工作組名稱和電腦說明,然後按一下**確定。注意:**對於工作組名稱,如果您的 網路上有域,請將您所屬的域名稱放在此欄位中。如果只有工作組,請將您所屬的工作組的名 稱放在此欄位中。此欄位可互換用於工作組或域。
- 10. 在「網路」視窗中,按兩下Client for Microsoft Networks圖標。在「屬性」視窗中,選擇**登** 入到Windows NT域,然後在此處輸入Windows NT域名。完成後按一下OK。
- 重新啟動電腦並撥入。當您在Windows 95客戶端上通過「網路鄰居」進行連線、登入和/或 11. 瀏覽域時。

# <span id="page-2-0"></span>相關資訊

- · [撥號和存取技術支援](http://www.cisco.com/cisco/web/psa/configure.html?mode=tech&level0=277907760&referring_site=bodynav)
- [技術支援與文件 Cisco Systems](http://www.cisco.com/cisco/web/support/index.html?referring_site=bodynav)